# Remote control kit for the Windows Media Center Edition® System

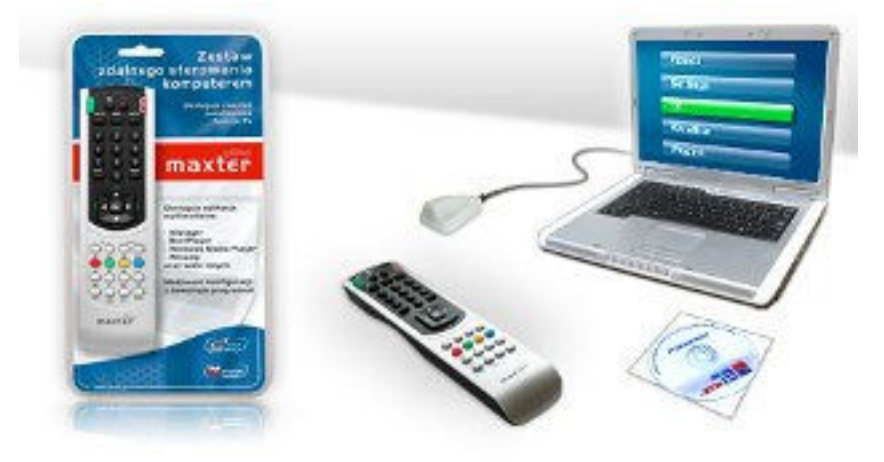

User Manual

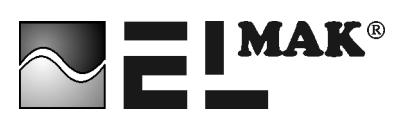

## **Introduction**

Congratulations on your purchase of a computer remote-control kit! We have taken every step to assure that this purchase will meet your expectations. The kit is ready to use immediately after connecting – no configuration is necessary. We hope that it will turn your computer into a multimedia entertainment center.

#### **What is a computer remote control?**

This remote control was created specifically for the latest generation of **Media Center** computers. The kit as a whole allows you to use your computer as a multimedia entertainment center. Its use is intuitive and convenient with a menu similar to a DVD player or digital television decoder. Our remote lets you control your computer while seated comfortably on your sofa. Popular Media Systems Center, operated by remote control **MAXTER Plus**: Windows 7, Windows Vista, Microsoft Media Center and others.

The Media Center computer together with the remote control bring together functionality which previously required many separate devices. This system allows you to: $1$ 

- $\checkmark$  watch and record from television or radio stations,
- $\checkmark$  watch films.
- $\checkmark$  listen to music,
- $\checkmark$  view photos,
- $\checkmark$  conveniently catalogue your collections in one place without the need for cassettes or discs

and it allows you to:

- $\checkmark$  running multimedia presentations
- $\checkmark$  reading documents
- $\checkmark$  support many popular multimedia applications

By integrating several separate devices in the Media Center kit, the problems that can arise when linking several devices are now eliminated, complicated configuration avoided, and the hassle of using several remotes at the same time simply does not occur.

Additional pluses of our remote control are:

- $\checkmark$  you can switch your computer on or off using the remote,
- $\checkmark$  you can manipulate the mouse cursor

#### **The kit includes:**

- $\checkmark$  the remote control
- $\checkmark$  the USB receiver

 $\overline{a}$ 

 $1$  Actual functions depend on the type of Media Center computer used.

#### $\checkmark$  the CD

 $\checkmark$  the User manual

# **1 Quick start**

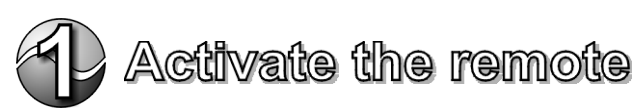

Insert 2 LR03 type AAA batteries, making sure that they are properly positioned.

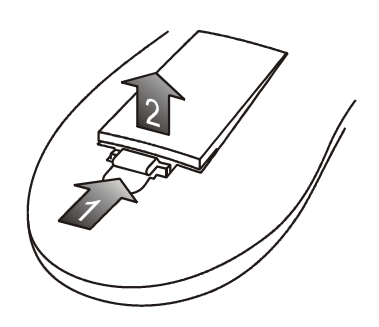

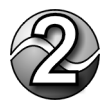

Placement of the infrared receiver

Place the infrared receiver in a position that will allow signals from the remote to pass freely. Remove any obstacles which might block the signals in order to attain maximum control range. Do not place the receiver in an area which is overly well-lit either by lamps or daylight.

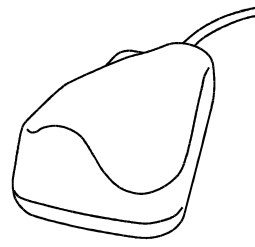

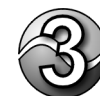

Connecting to the computer

Connect the infrared receiver plug to the computer. It is possible to do this while the computer is turned on. The operating system will automatically locate the new device and install the drivers.

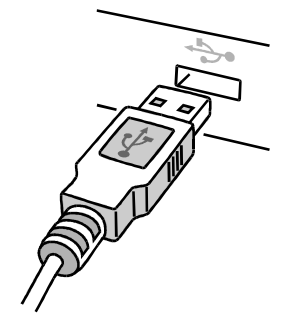

You can check the receiver's installation by pressing Caps Lock on the keyboard twice – the receiver's diode should light up and turn off just as the Caps Lock light on the keyboard.

In Windows 98/ME operating systems can run the **Add New Hardware Wizard**. Insert your Windows installation disc into the CD. This wizard using the default settings, look for and install the best driver for this device.

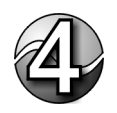

Insert your Windows installation disc into the CD. **The Installation Wizard** will start automatically to help you install the necessary software components

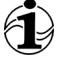

If the window does not appear, from the Start menu, choose **Run**. In the **Run** dialog box, enter **D: \ English \ irPCsetup** (if the letter of your CD-ROM drive is D). Then press **OK**.

**The Installation Wizard** will help you install the program controlling the operation of the pilot irPC. Using the settings chosen by the wizard quickly install the program.

Each step command to commit a **Next**. You can also go back to the previous page by using the **Back** button.

In systems other than Microsoft Windows Media Center ® software irPC  $\epsilon$ ask you to select the programs, which will be steered. In the **Initial configuration of control applications**, select from one to four programs which want to control. To set up four more - check the box **SHIFT + A, B, C, D**. Again, select any program from the list and confirm your choice Save command. The number next to the name of the application means the version of the

program. Make sure that the dialed number corresponds to the version you are using. The latest versions of configuration files, see **www.maxter.elmak.pl.**

**MENU** You have successfully installed the program will start automatically. From the moment you start navigating with the remote control. Press the **MENU** button to start navigating.

# **2 Using the remote control**

## *2.1 Basic functions*

This remote control was designed to make it easy to maneuver a computer with Media Center type programming. Below you will find a list of the functions for specific buttons.<sup>2</sup>

### **Initiating Media Center**

Pressing **START** will initiate Media Center or bring you to the main menu if Media Center is already active.

### **Navigation of the menu**

Use the arrow buttons to move about the Media Center menu.

Press OK to confirm your selections, press  $\tau$  to return to the previous page.

Press **MORE** to see information about the selected element.

To maximize or return to the Media Center window, press **SHIFT** and then **E.** 

### **Play functions**

This group of buttons allows you to control Audio-Video type equipment. Use these to control the play functions for films, music, taping TV programs, etc.

#### **DVD Menu**

 $\overline{a}$ 

Press **DVD MENU** to show the main menu for DVDs. Press **SHIFT** to show the help menu.

### **Turning the computer on or off**

Press this button for 3-5 seconds to bring the computer out of Screen Saver mode.<sup>3</sup> Press this button while the computer is active to put the computer in Screen Saver mode.

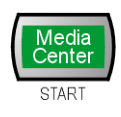

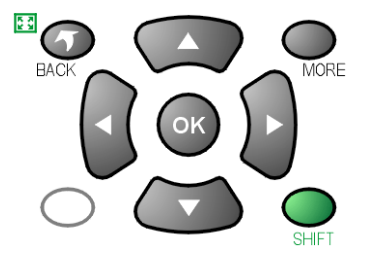

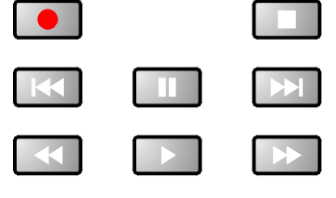

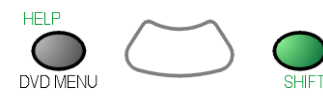

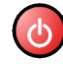

 $2$  The range of actual functions will depend on the configuration of the Media Center Computer.

 $3$  This will work if the computer has been previously put in Screen Saver mode.

#### **Controlling the mouse cursor**

If you press the green **SHIFT** button the diode will light signaling that additional remote control functions have been activated. As long as the diode is lit you may use the arrow buttons to move the cursor about the screen and to click on the mouse using these buttons. While the **SHIFT** function is active, pressing the **OK** button you can use the arrows to drag or highlight objects just as you would using a regular mouse.

#### **Volume control**

This group of buttons allow you to adjust the volume of the computer.

### **Using a television**

The functions of these buttons allow you to comfortably control your television while watching normal programming, previously taped programs, or viewing teletext, etc.

### **Changing channels**

Buttons to change channels. These also provide the Page Up and Page Down functions. They allow you to comfortably view text documents and remotely control multimedia presentations.

### **Activating teletext**

Press **TXT** while watching a television program to activate the teletext function.

### **Numeric keyboard**

The numeric keyboard allows you to select TV or radio channels, enter and save numbers, etc. Additionally, by pressing **SHIFT** you can enter letters. Each additional pressing of the same button will change the letter to the next letter shown for that button. Press **CLEAR** to clear the last symbol entered.

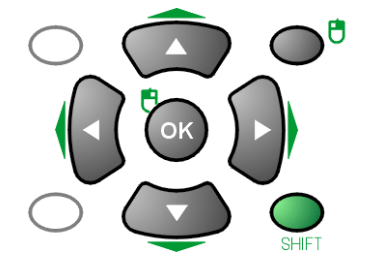

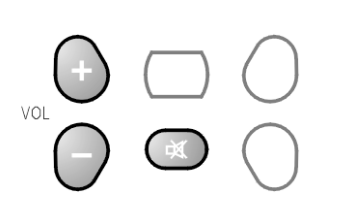

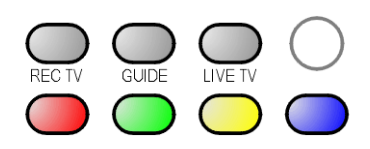

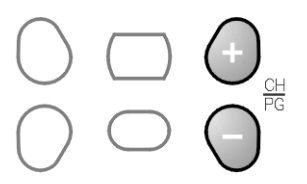

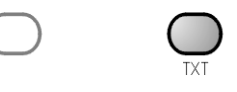

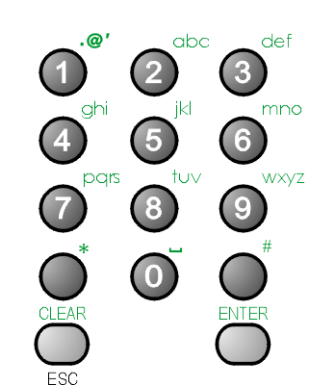

## **3 Additional information**

### *3.1 Before reporting a problem*

If your computer does not react to the buttons pressed on the remote control, try the following troubleshooting steps:

- Insert new batteries and see if this was the problem.
- Make sure that the Media Center program hasn't been minimalized.
- Press the Caps Lock button on the computer keyboard twice the receiver diode should light up and turn off just as the Caps Lock light on the keyboard. This diode flashes when signals are being properly received. If none of these steps have solved the problem:
	- o Check to see if the USB receiver is properly connected to the computer. Unplug the cable and plug it back in again. At the moment when you plug it back in the receiver's diode should briefly light up,
	- o Check in the Systems Manager to see if after reconnecting the receiver to the computer a new USB device appears on the list. If not, contact the dealer where you bought the computer.

## *3.2 Technical assistance*

Answers to the most frequently asked questions, advice and the newest files for downloading can be found at **http://maxter.elmak.pl/** For a consultation related to installation, configuration or program use, you can contact one of our distributors or ELMAK Sp. z o.o. directly:

> Address: ul. Hanasiewicza 4; 35-103 Rzeszów tel. (0–17) 854 96 80 tel./fax (0–17) 854 98 14 e-mail **elmak@elmak.pl**

### *3.3 Technical parameters*

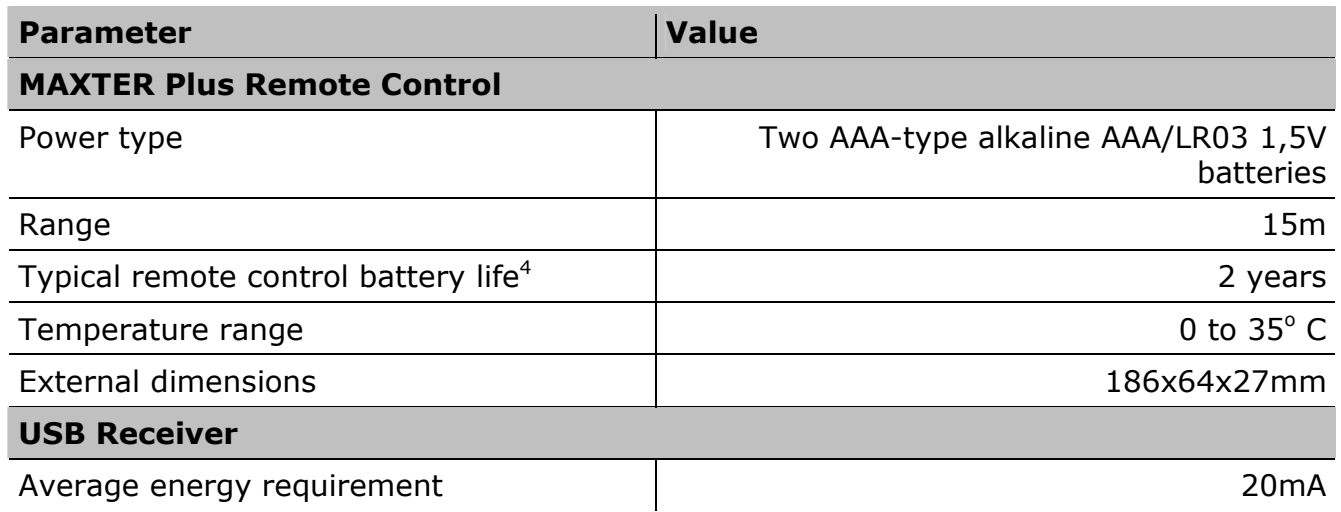

#### **Non-liability clause**

All of the technical data in this manual is of an informational nature and the producer retains the right to make changes without personally informing the recipient.

All author's rights of the producer are reserved. ELMAK retains the right make changes or to update the product described in this manual without notification.

The Maxter remote control kit is designed for use with the Windows Media Center Edition<sup>®</sup> system but not with external satellite receiving devices nor with other external Set Top Box type devices. In addition, this remote control does not have an infrared learning function to allow it to learn commands from other remote controls.

No part of this document may be copied mechanically or photographically, nor may it be translated into any other language without previous written permission from ELMAK.

#### **Registered trademarks**

 $\overline{a}$ 

The all rights reserved company and product names have been used in this manual solely for identification purposes.

Windows and Windows Media Center Edition are registered trademarks of Microsoft Corporation.

<sup>&</sup>lt;sup>4</sup> Assuming that new batteries were inserted and average transmission time is 100 seconds/day.

#### **Table of Contents**

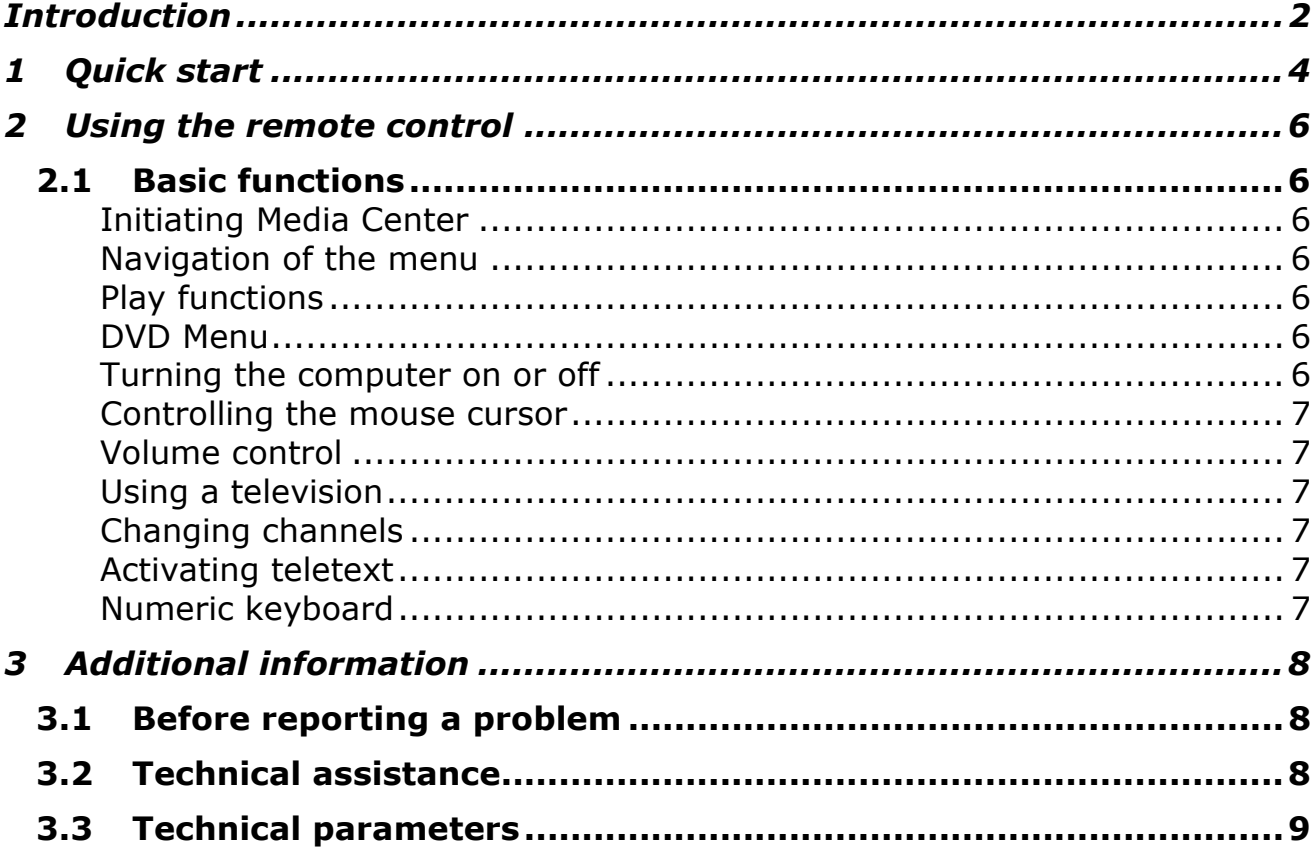

**Producer:** 

**ELMAK Sp. z o. o.** ul. Hanasiewicza 4 35-103 Rzeszów tel. (0-17) 850 45 90, 850 45 91 tel./fax (0-17) 854 98 14 http://www.elmak.pl/ http://maxter.elmak.pl/ e-mail: elmak@elmak.pl

Copyright © 2010 Elmak Sp. z o. o. All Rights Reserved.